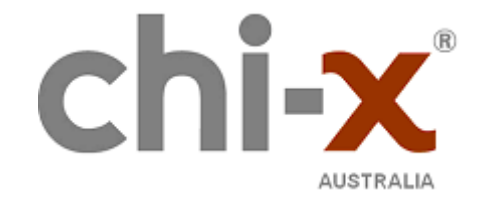

# **Test Environment Setup Guide**

**7 th July 2014**

Published Version 1.5

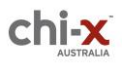

## **VERSION HISTORY**

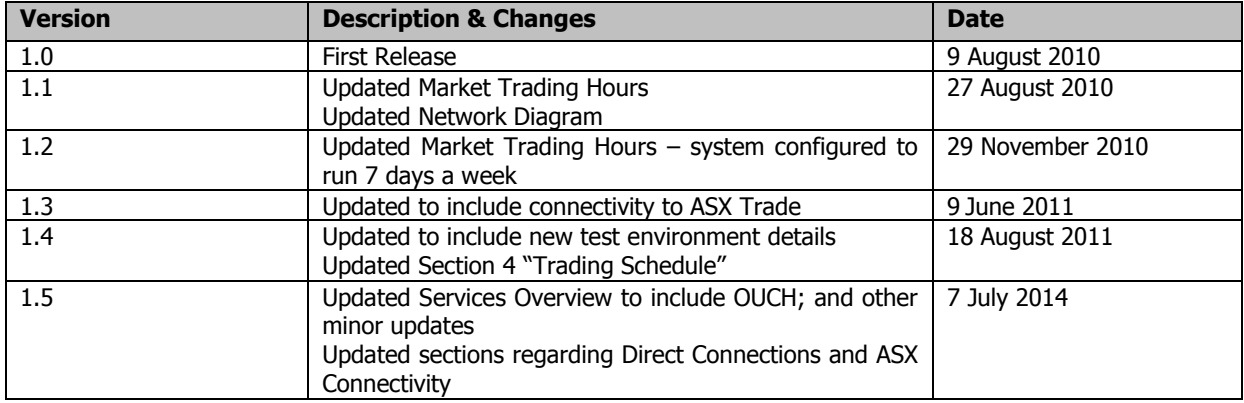

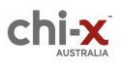

#### **CONTENTS**

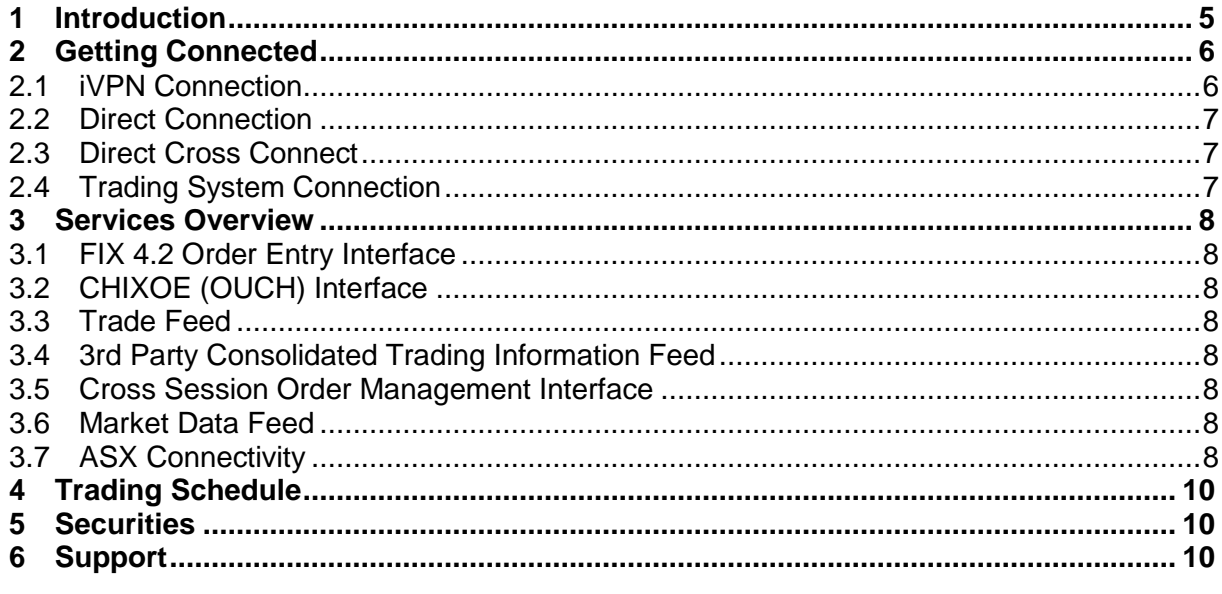

#### **FIGURES AND TABLES**

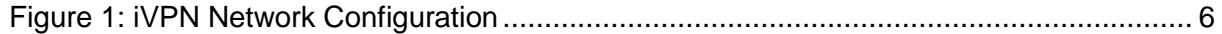

© 2014 Chi-X Australia Pty Limited ("Chi-X"). Chi-X $^{\circ}$ is a registered trademark of Chi-X Global Inc. All rights reserved.

The copyright in the whole and every part shall not be copied or reproduced in whole or any part in any manner or form or in or on any media without the prior written consent of Chi-X.

Chi-X holds an Australian Market Licence granted under Part 7.2 of the Corporations Act.

This information is provided for informational purposes only. It does not take into account the particular investment objectives, financial situation, or needs of any individual entity. Under no circumstances is it to be used or considered as an offer to purchase or sell any security, or as a solicitation or recommendation of the purchase, sale, or offer to purchase or sell any security, or as a solicitation or recommendation of the purchase, sale, or offer to purchase or sell any security. While the information has been obtained from sources deemed reliable, neither Chi-X nor its licensors, nor any other party through whom the user obtains such information: (i) makes any guarantees that it is accurate, complete, timely, or contains correct sequencing of information; (ii) makes any warranties with regard to the results obtained from its use; or (iii) shall have any liability for any claim, losses, or damages arising from or occasioned by any inaccuracy, error, delay, or omission, or from the use of the information or actions taken in reliance on the information. Reproduction or redistribution of this information is prohibited except with written permission from Chi-X.

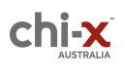

#### **Test Environment Setup Guide**

System response times may vary for a number of reasons including market conditions, trading volumes and system performance.

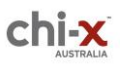

# <span id="page-4-0"></span>**1 Introduction**

This document provides an overview of the CXA Test Environment Setup. This guide is designed to assist participants and vendors in connecting and using the CXA test environment by providing:

- Configuration details for VPN and trading system connectivity
- Functionality Overview and;
- Market configuration

It should be noted that the test environment is currently a functional test environment with the availability of connectivity via the internet (direct or iVPN).

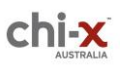

# <span id="page-5-0"></span>**2 Getting Connected**

# <span id="page-5-1"></span>**2.1 iVPN Connection**

The CXA Functional Test Environment can be accessed by an internet VPN (iVPN). This VPN is configured directly in the firewall at either end of the connection and does not require any client/desktop software.

Participants and vendors (client-side) should configure their VPN/firewall settings using the IP address details and settings shown in [Figure 1.](#page-5-2) CXA will configure our VPN/firewall (server-side) based on the details submitted in the online access request form available on the CXA Client Forum [\(http://clientforum.chi-x.com.au/access-request-form/\)](http://clientforum.chi-x.com.au/access-request-form/).

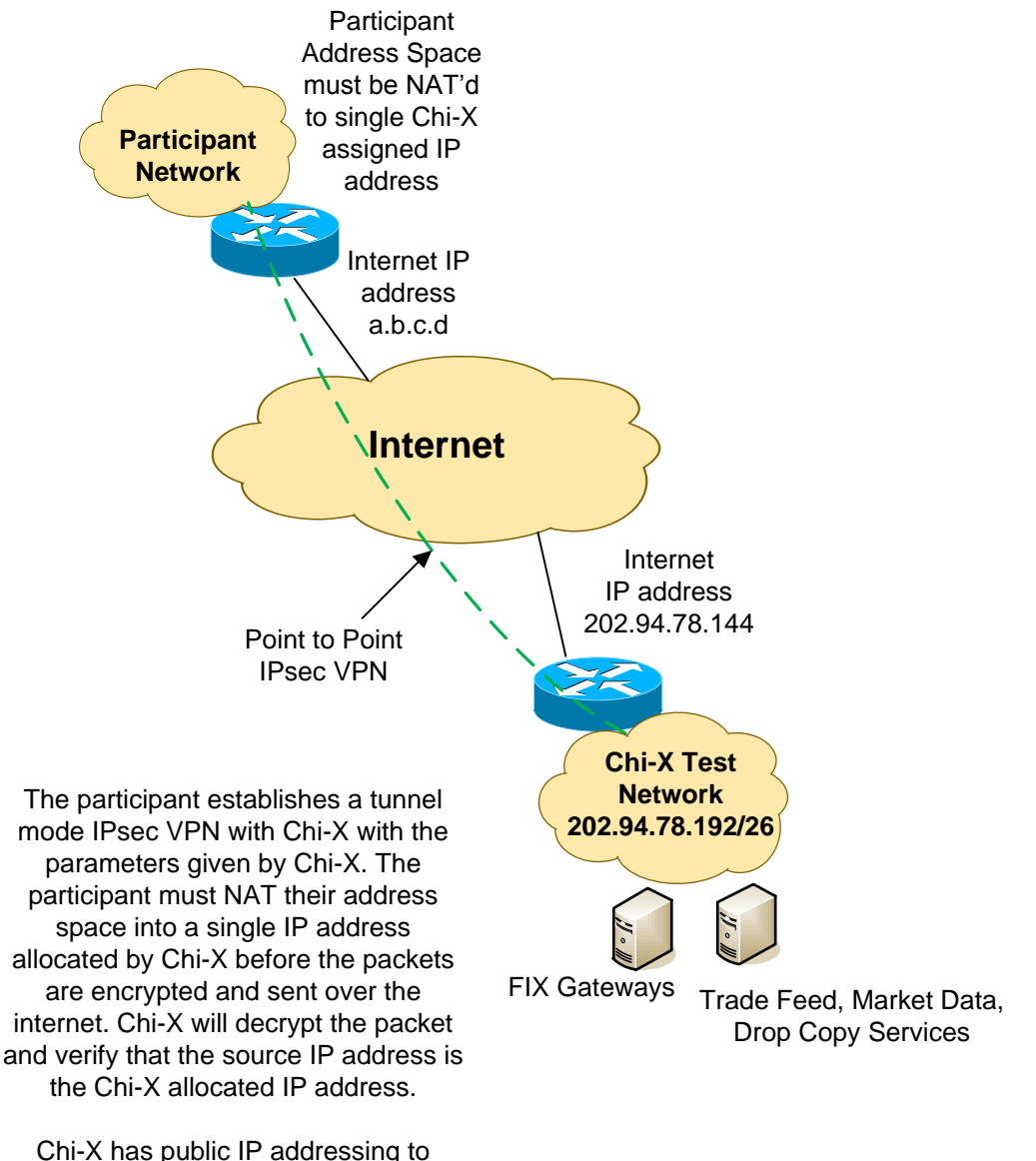

<span id="page-5-2"></span>allow for easy integration of server networks with the participant.

### **Figure 1: iVPN Network Configuration**

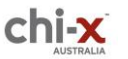

#### <span id="page-6-0"></span>**2.2 Direct Connection**

The Participant Test Environment can also be accessed directly over the internet in an unencrypted format. This is for participants who prefer this method to iVPN. Chi-X will update their firewall with the source IP address given by the participant.

#### <span id="page-6-1"></span>**2.3 Direct Cross Connect**

The Participant Test Environment can also be accessed directly within the Chi-X data centres via cross connects.

The technical details on the configurations supported and the IP address details for the various Chi-X environments are contained in the Chi-X document – *Technical Connectivity Guide*.

### <span id="page-6-2"></span>**2.4 Trading System Connection**

Once an iVPN or direct connection has been successfully established Chi-X will configure the required services to enable connection to the trading system. Please refer to the specifications for each service currently available to determine which services you require.

There is a charge to utilise our test environment and the Chi-X team will work with customers to determine a test plan and connectivity requirements to ensure that you effectively utilise the available services

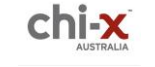

# <span id="page-7-0"></span>**3 Services Overview**

The CXA test environment has the following services available:

### <span id="page-7-1"></span>**3.1 FIX 4.2 Order Entry Interface**

All functionality listed in the *FIX 4.2 Trading Interface Specification* is enabled in the test environment. This includes:

- Logon / Logout
- Order Entry (New/Cancel/Replace/Trade Report)
- Order Status (Done for Day Report)

### <span id="page-7-2"></span>**3.2 CHIXOE (OUCH) Interface**

All functionality listed in the *CHIXOE Interface Specification* is enabled in the test environment. This includes:

- Logon / Logout
- Order Entry (New/Cancel/Replace)
- Order Status (Done for Day Report)

### <span id="page-7-3"></span>**3.3 Trade Feed**

All functionality listed in the *Trade Feed Specification* is enabled in the test environment.

#### <span id="page-7-4"></span>**3.4 3rd Party Consolidated Trading Information Feed**

All functionality listed in the 3<sup>rd</sup> Party Consolidated Trading Information Specification is enabled in the test environment. This feed is for participants or vendors who require consolidated order maintenance and executions reports.

If you require this feed please advise at the time of requesting access and detail how you would like the feed to be filtered. This can be done at a participant level (PID) or broker level (individual FIX session). At the PID level you will see all trading information for a Participant i.e. all the FIX sessions under this PID will be consolidated. At the FIX session level one or more FIX sessions can be specified.

#### <span id="page-7-5"></span>**3.5 Cross Session Order Management Interface**

All functionality described in the *Cross Session Order Management Specification* is available in the test environment.

If you require this service please specify which FIX sessions you would the COG to be able to control.

### <span id="page-7-6"></span>**3.6 Market Data Feed**

All functionality listed in the *Market Data Feed Specification* is enabled in the test environment. Connection to the Multicast Market Data Feed is not available for iVPN access but can be accessed via direct connections.

### <span id="page-7-7"></span>**3.7 ASX Connectivity**

The Chi-X trading system static and price reference data is synchronised to the ASX Trade Functional Test Environment (FTE).

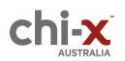

#### **Test Environment Setup Guide**

This provides reference price data for price improvement orders (Pegged), MOC Orders and NBBOX Trade reports (and other internal CXA operational controls) and security status information.

If a security is placed into a TRADING\_HALT on the ASX Trade test environment the security will be automatically placed into a HALT on Chi-X.

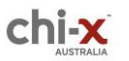

# <span id="page-9-0"></span>**4 Trading Schedule**

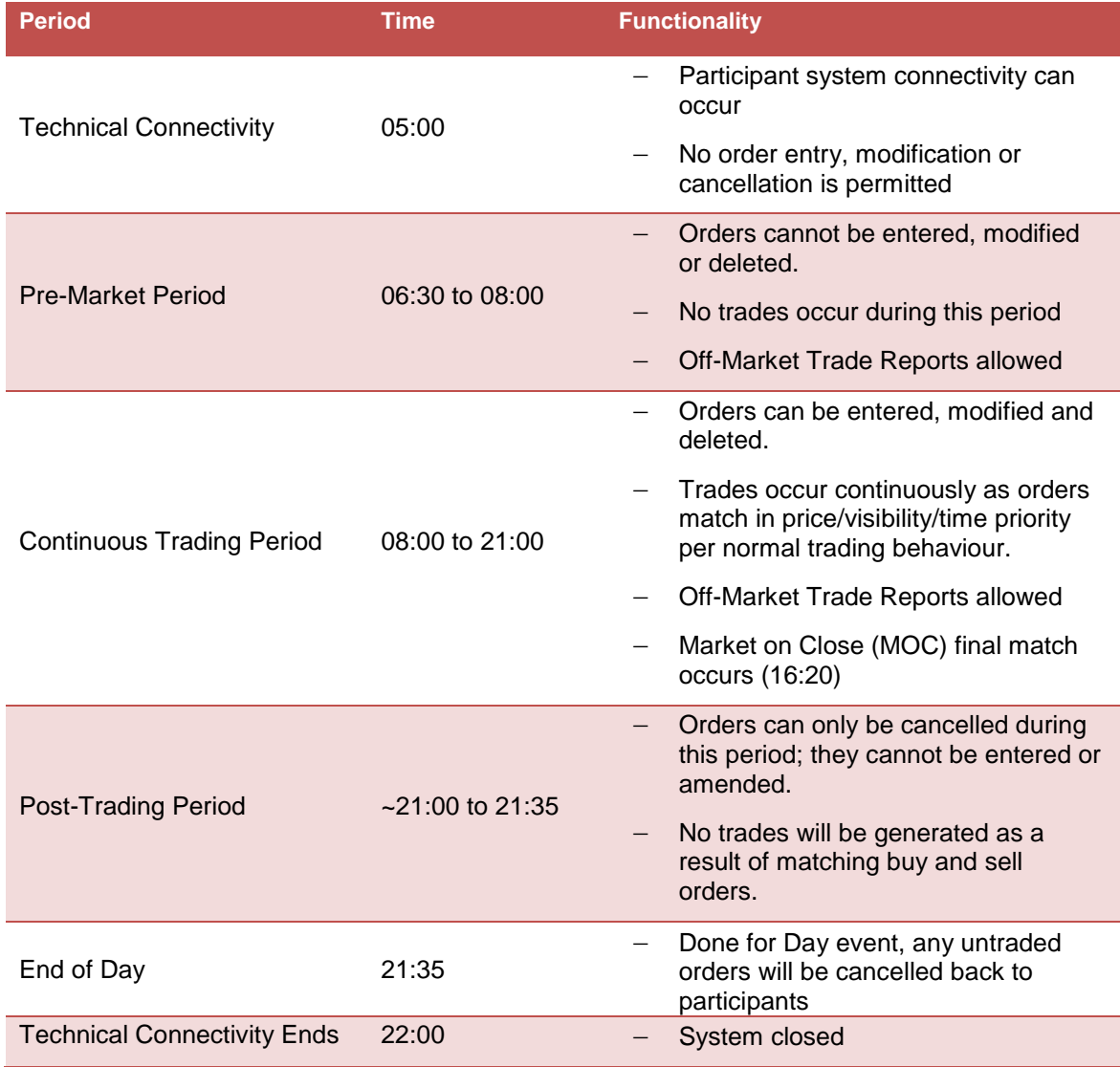

The above schedule is configured to run 7 days a week. Please note CXA Support is only available Monday to Friday.

# <span id="page-9-1"></span>**5 Securities**

Upon successful logon to the market data feed a list of all active securities available for trading will be downloaded. For those interested in more detailed reference data two files are available for download daily via SFTP. Please refer to the *Guide to Reference Data Files* documentation available on the Client Forum.

# <span id="page-9-2"></span>**6 Support**

If you require any assistance connecting to or using the test environment don't hesitate to contact us.

Email: [au.support@chi-x.com](mailto:support-cxa@chi-x.com)

Phone: 02 8078 1701

Hours: 08:30 – 17:30 AEST on Business Days.